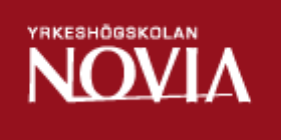

# Övervakning av switchar och övrig nätverksutrustning

Dynamo Net

Jimmy Björknäs

Examensarbete för ingenjör (YH)-examen Utbildningsprogrammet för Elektroteknik Vasa 2015

#### **EXAMENSARBETE**

Författare: Jimmy Björknäs Utbildningsprogram och ort: Elektroteknik, Vasa Inriktningsalternativ: Automations teknik Handledare: Kaj Wikman

Titel: Övervakning av switchar och övrig nätverksutrustning

Datum: 16.9.2015 **Sidantal: 21** Bilagor: -

\_\_\_\_\_\_\_\_\_\_\_\_\_\_\_\_\_\_\_\_\_\_\_\_\_\_\_\_\_\_\_\_\_\_\_\_\_\_\_\_\_\_\_\_\_\_\_\_\_\_\_\_\_\_\_\_\_\_\_\_\_\_\_\_\_\_\_\_\_\_\_\_\_

\_\_\_\_\_\_\_\_\_\_\_\_\_\_\_\_\_\_\_\_\_\_\_\_\_\_\_\_\_\_\_\_\_\_\_\_\_\_\_\_\_\_\_\_\_\_\_\_\_\_\_\_\_\_\_\_\_\_\_\_\_\_\_\_\_\_\_\_\_\_\_\_\_

#### **Abstrakt**

Mitt examensarbete har gått ut på att förena trafikgrafer och alarmering av nätverksutrustning som inte är nåbar till samma ställe, samt underlätta processen att lägga till eller ta bort en enhet från övervakningen. Tidigare har två olika program använts för uppgifterna, vilket betyder enheterna ska läggas till på två olika ställen samt att en del enheter inte har varit möjliga att övervaka där. I arbetet jämförde jag programmen Nagios, Icinga, openNMS och Observium. Vissa av dessa program var tänkta för övervakning medan andra var tänkta endast för loggning och grafer. Programmen testades i nätet och övervakade ca 20 enheter under testskedet för att se belastningen på programmen. Efter en tids testande och ett internt beslut tog vi i bruk Observium och vid ibruktagandet övervakades ca 200 enheter. Vid bytet fick Dynamo Net även Active Directory autentisering, d.v.s. alla kommer åt Observium med egna användarnamn. Då syns det vem som har lagt till enheterna eller vem som har ändrat något där och inte som tidigare när alla har använt samma användare.

Språk: Svenska Nyckelord: Nagios, Icinga, opennms, observium, nätverk, övervakning

\_\_\_\_\_\_\_\_\_\_\_\_\_\_\_\_\_\_\_\_\_\_\_\_\_\_\_\_\_\_\_\_\_\_\_\_\_\_\_\_\_\_\_\_\_\_\_\_\_\_\_\_\_\_\_\_\_\_\_\_\_\_\_\_\_\_\_\_\_\_\_\_\_

\_\_\_\_\_\_\_\_\_\_\_\_\_\_\_\_\_\_\_\_\_\_\_\_\_\_\_\_\_\_\_\_\_\_\_\_\_\_\_\_\_\_\_\_\_\_\_\_\_\_\_\_\_\_\_\_\_\_\_\_\_\_\_\_\_\_\_\_\_\_\_\_\_

#### BACHELOR'S THESIS

Author: Jimmy Björknäs Degree Programme: Electrical Engineering, Vasa Specilization: Automation Supervisors: Kaj Wikman

Title: Monitoring of switches and other network equipment

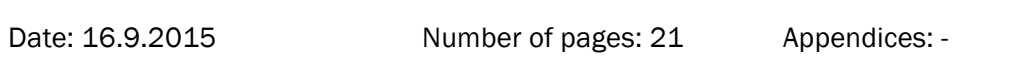

\_\_\_\_\_\_\_\_\_\_\_\_\_\_\_\_\_\_\_\_\_\_\_\_\_\_\_\_\_\_\_\_\_\_\_\_\_\_\_\_\_\_\_\_\_\_\_\_\_\_\_\_\_\_\_\_\_\_\_\_\_\_\_\_\_\_\_\_\_\_\_\_\_

\_\_\_\_\_\_\_\_\_\_\_\_\_\_\_\_\_\_\_\_\_\_\_\_\_\_\_\_\_\_\_\_\_\_\_\_\_\_\_\_\_\_\_\_\_\_\_\_\_\_\_\_\_\_\_\_\_\_\_\_\_\_\_\_\_\_\_\_\_\_\_\_\_

\_\_\_\_\_\_\_\_\_\_\_\_\_\_\_\_\_\_\_\_\_\_\_\_\_\_\_\_\_\_\_\_\_\_\_\_\_\_\_\_\_\_\_\_\_\_\_\_\_\_\_\_\_\_\_\_\_\_\_\_\_\_\_\_\_\_\_\_\_\_\_\_\_

\_\_\_\_\_\_\_\_\_\_\_\_\_\_\_\_\_\_\_\_\_\_\_\_\_\_\_\_\_\_\_\_\_\_\_\_\_\_\_\_\_\_\_\_\_\_\_\_\_\_\_\_\_\_\_\_\_\_\_\_\_\_\_\_\_\_\_\_\_\_\_\_\_

The main purpose of this Bachelor's Thesis was to link traffic graphs and alarm of network devices that are not reachable to same place and to facilitate adding or removing a device. Previously this has been done in two diffrent places which meant that some of the device had to be added twice and that some of the devices were not being monitored. In this Bachelor's Thesis I tested the management softwares Nagios, icinga, openNMS and Observium. Some of these programs were made to monitor the traffic and others to monitor the accessibility. The software were tested with 20 diffent devices in our network to see the load of them. When we started commissioning Observium there were 200 devices in the system. As a result of this change Dynamo Net was given Active Directory authentication which means all users are able login into Observium with individual usernames and also, this enables users to identify the devices added by other users.

Language: Swedish Key words: Nagios, Icinga, openNMS, Obersvium, Network management

## OPINNÄYTETYÖ

Tekijä: Jimmy Björknäs Koulutusohjelma ja paikkakunta: Sähkötekniikka, Vaasa Suunatutumisvaihtoehto: Automaatio Ohjaajat: Kaj Wikman Nimike: Seurantaa kytkimet ja muut verkon laitteet \_\_\_\_\_\_\_\_\_\_\_\_\_\_\_\_\_\_\_\_\_\_\_\_\_\_\_\_\_\_\_\_\_\_\_\_\_\_\_\_\_\_\_\_\_\_\_\_\_\_\_\_\_\_\_\_\_\_\_\_\_\_\_\_\_\_\_\_\_\_\_\_\_ Päivämäärä: 16.9.2015 Sivumäärä: 21 Liitteet: -

\_\_\_\_\_\_\_\_\_\_\_\_\_\_\_\_\_\_\_\_\_\_\_\_\_\_\_\_\_\_\_\_\_\_\_\_\_\_\_\_\_\_\_\_\_\_\_\_\_\_\_\_\_\_\_\_\_\_\_\_\_\_\_\_\_\_\_\_\_\_\_\_\_

Opinnäytetyöni tarkoitus on ollut kerätä liikennekaavioita ja hälytyksiä samaan paikkaan ja lisäksi helpottaa laitteen lisäämistä ja poistamista. Aiemmin käytettin kaksi eri sovellusta datalle eli laitteet lisättiin kahdessa eri paikassa eikä ollut mahdollista seurata eri yksiköitä.

Työssäni olen verrannut ohjelmat Nagios, Icinga, openNMS ja Observium keskenään. Osa näistä ohjelmista on tarkoitettu valvontaan kun taas toiset ovat tarkoitettuja vain lokitietoa ja graafeja varten. Ohjelmat testattiin verkossa ja valvottiin noin 20 laitetta, sekä tarkastettiin ohjelmien kuormitusta.

Testauksen jälkeen tehtiin sisäinen päätös ottaa Observium käyttöön. Käyttöönoton jälkeen seurattiin noin 200 laitetta. Vaihdon yhteydessä Dynamo Net sai Active Directory autentikoinnin, eli kaikki pääsevät omalla tunnuksella sisään. Nyt kaikki pääsevät katsomaan kuka on lisäännyt laitteita ja onko joku vaihtanut jotakin siellä, eikä tarvitse enää käyttää samaa käyttäjää.

\_\_\_\_\_\_\_\_\_\_\_\_\_\_\_\_\_\_\_\_\_\_\_\_\_\_\_\_\_\_\_\_\_\_\_\_\_\_\_\_\_\_\_\_\_\_\_\_\_\_\_\_\_\_\_\_\_\_\_\_\_\_\_\_\_\_\_\_\_\_\_\_\_

\_\_\_\_\_\_\_\_\_\_\_\_\_\_\_\_\_\_\_\_\_\_\_\_\_\_\_\_\_\_\_\_\_\_\_\_\_\_\_\_\_\_\_\_\_\_\_\_\_\_\_\_\_\_\_\_\_\_\_\_\_\_\_\_\_\_\_\_\_\_\_\_\_

Kieli: Ruotsi **Avainsanat: Nagios, icinga, openNMS, Observium**, verkon valvontaa

## INNEHÅLLSFÖRTECKNING

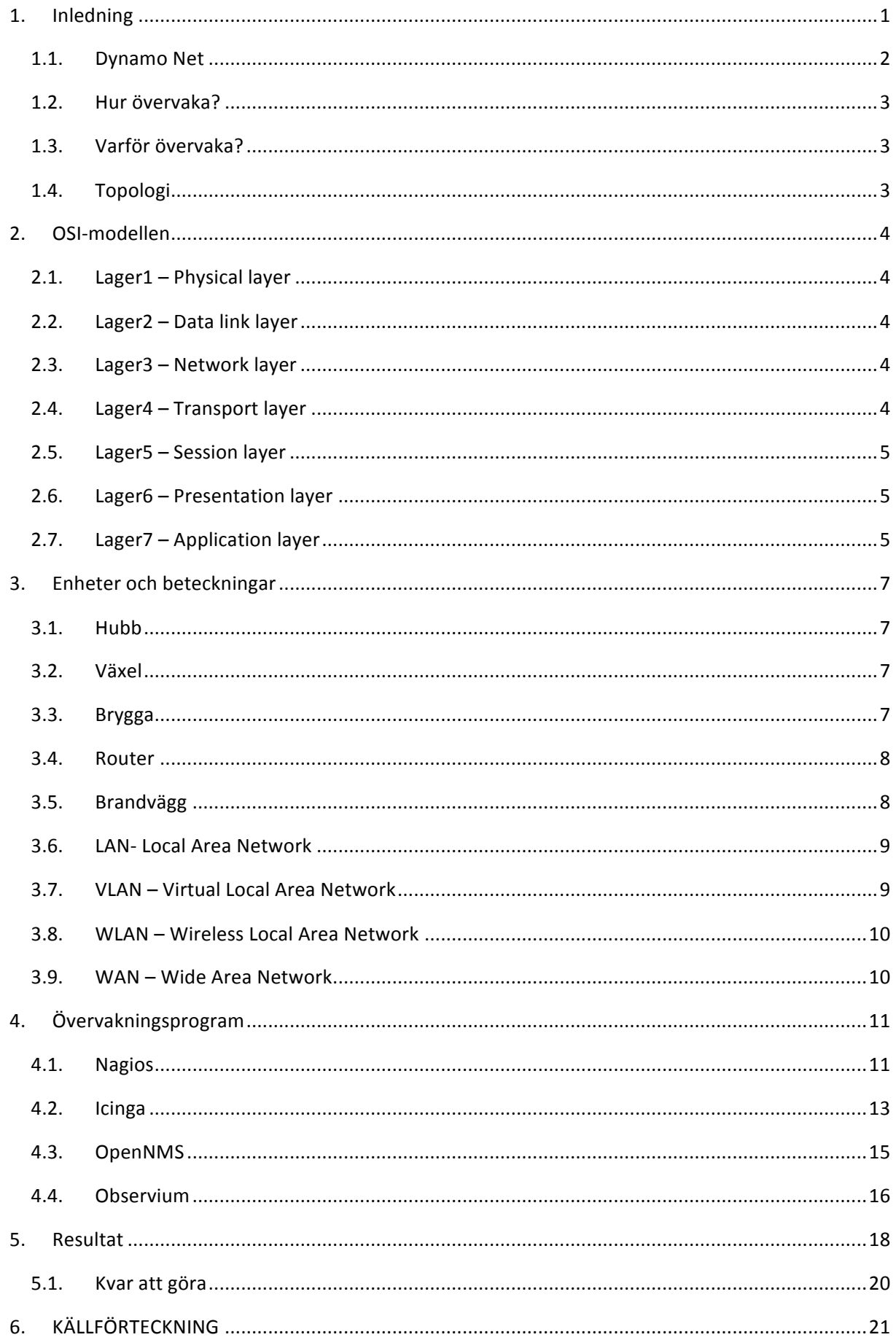

## 1. Inledning

Det här examensbetet handlar om planering, uppställning och ibruktagande av ett övervakningssystem för Dynamo Net. Dynamo Net har sedan tidigare ett övervakningssystem uppbyggt på Nagios och ett på cacti för trafikövervakning. I mitt examensarbete kommer jag att gå igenom det befintliga system och jämföra dem för att kolla vilket som passar bäst. Det nya systemet är tänkt att bygga på Nagios, Icinga eller openNMS och ska ersätta befintliga för trafikövervakning och enhetsövervakning. Jag kommer att beskriva varför det blev det systemet som det blev och hur vi kom fram till den bästa lösningen. Eftersom det existerande systemet har byggts på i flera omgångar och blivit uppdaterat några gånger är det inte hållbart att uppdatera det längre. Det nya systemet önskas ha funktioner som det gamla inte har (t.ex. möjlighet att lägga till en enhet/service genom ett webbgränssnitt).

#### 1.1. Dynamo Net

Dynamo Net är ett företag som ägs av Närpes stad och Företagshuset Dynamo. Företaget grundades 2002 för att driva ett regionalt datanätverk i Närpes med omnejd. Förutom detta ansvarar även företaget idag för Närpes stads IT-verksamhet, skolorna togs över 2010, staden 2012 och hvc 2014. Dynamo Net har idag fiber till de största byarna i kommunen, och finns inte fiber går det att få en trådlös anslutning dit. Företaget har ett eget stamnät av fiber och äger egen fiber ända till Vasa. Vid byggande av nya byanät har Dynamo Net samarbete med Närpes centralantenn som är det största tv-bolaget i nejden. Dynamo Net ansvarar för övervakning, drift och underhåll av nätet medan installationer köps av underleverantörer. Företaget har idag 7 anställda.

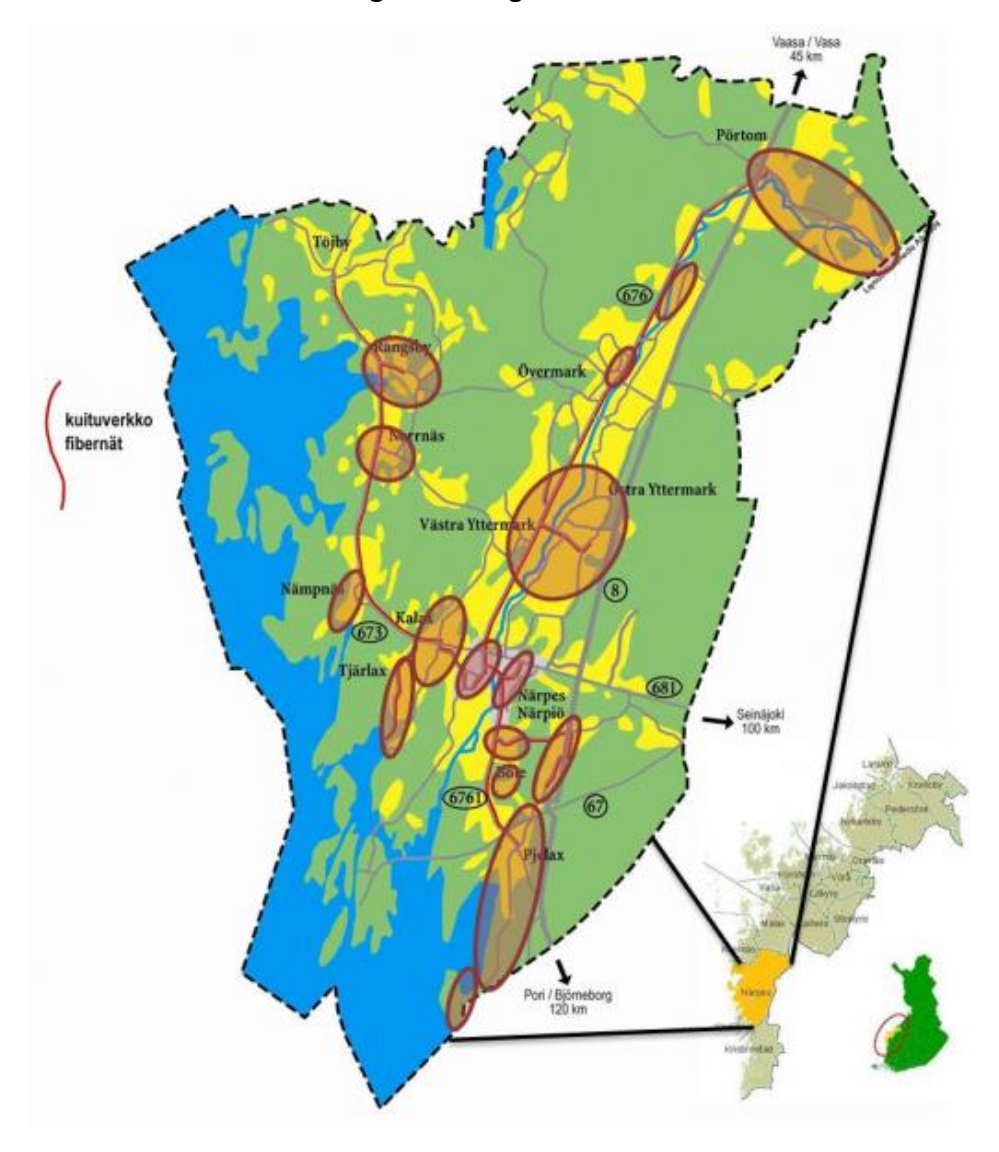

*Figur 1: Dynamo Nets byanät.*

#### 1.2. Hur övervaka?

För att övervaka t.ex. att en viss port i en växel är aktiv, vilken hastighet den är ansluten med och hur mycket trafik som går igenom där kommer SNMP att användas. I nuvarande system kontrolleras endast svarstiden för en enhet för att kontrollera om den är tillgänglig eller inte samt om det tar extra länge. D.v.s. när man börjar använda flera portar mellan två växlar så märker man inte om en av portarna går sönder. Om något händer, d.v.s. en port ändrar status är det meningen att det nya programmet ska sända ut mail eller sms beroende på vad som är kopplat till porten. Mailen kommer att gå till en epost som samtliga personer har tillgång till och sms till företagets supporttelefon.

### 1.3. Varför övervaka?

Man övervakar sina nät för att lättare felsöka eventuella problem, ex. en växel går sönder, något i växeln går sönder eller störningar i nätet. Ett annat scenario är om något använder mycket nätverkstrafik och kapaciteten till växeln räcker inte till och då behöver man flera matnings portar till växeln.

### 1.4. Topologi

Innan jag började med mitt arbete ritade jag upp en topologi bild av nätet. D.v.s. vilka enheter som finns och hur allt är ihop kopplat. Det kan alltså vara till stor hjälp att ha en topologi bild av ett nät om man felsöker någonstans där man inte känner till hur allt är ihop kopplat. Detta gick ganska enkelt eftersom jag kände till alla kopplingar från tidigare och inte behövde dokumentera upp det. Topologi bilden ritade jag i programmet GNU Dia. Programmet är skapat för just dessa ända mål. Ett annat alternativ till GNU Dia hade varit Microsoft Visio som finns i Microsoft Office paketet, orsaken till att de inte blev använt var att det är licensbelagt.

## 2. OSI-modellen

#### 2.1. Lager1 – Physical layer

Definierar mekaniska och elektriska komponenter. Siktet ser till att ettor och nollor går åt rätt håll. Exempel på vad som hör till Lager1: IrDA (infrarött, används vanligtvis i fjärrkontroller), Bluetooth (används t.ex. mellan telefon och handsfree) och RS-232 (används vanligtvis för att styra automationer av olika slag).

#### 2.2. Lager2 – Data link layer

Hanterar dataöverföring och fel kontroll av en enskild länk. Det förhindrar att två meddelanden sänds samtidigt på samma kanal. Det planerar dock inte meddelandets väg i nätverket. Ex. Ethernet (det som används i datanätverk idag), token ring (det som man byggde datanät i tidigare) och FDDI (en utveckling på token ring).

#### 2.3. Lager3 – Network layer

Hanterar uppkoppling och överföring i nätverket. Fastställer rutt. Hanterar enklare problem vid överföringen. T.ex. IP och ICMP.

ICMP (Internet Control Message Protocol). Används endast på få ställen, t.ex. ping som används för att fastställa svarstiden till en enhet och Traceroute som används för att kontrollera vilken väg datapaketet går till destinationen.

### 2.4. Lager4 – Transport layer

Hanterar uppkoppling, multiplexering och felkorrigering t.ex. TCP och UDP. Siktet ser alltså till att meddelandet kommer fram från sändare till mottagare utan att förstöras.

TCP (Transmission Control Protocol) används vid kommunikation på internet, d.v.s. Epost, web surfing och filöverföringar. Ett TCP packet kontrolleras alltid att det har kommit fram samt att paketet inte är korrupt. Är det något fel på paketet skickas ett nytt.

UDP (User Datagram Protocol) används vid spel eller där snabba överföringar krävs. Ett UDP packet kontrolleras inte när det kommer fram så är paketet ofullständigt eller saknas helt kommer inte ett nytt att skickas.

#### 2.5. Lager5 – Session layer

Används för att inleda, genomföra och avsluta kommunikation mellan två noder. Hanterar också flödeskontroll som halv respektive full duplex, alltså att allt flyter på.

#### 2.6. Lager6 – Presentation layer

Lagret ser till att information når den mänskliga mottagaren i den form som avsändaren tänkt sig. Lagret hanterar alltså kryptering av tecken och dokumentstruktur. Standardiserar datapresentation för applikationer. Exempel på System Protokoll: ASCII. SSL och MIME.

#### 2.7. Lager7 – Application layer

Hanterar och stöder kommunikation mellan applikationer: HTTP, SNMP, SMTP, FTP, Telnet och DNS. Gör att program kan utbyta information via nätverket.

HTTP (Hypertext Transfer Protocol) används för att hämta websidor från en server. Det ursprungliga syftet var att överföra htmlsidor.

SNMP (Simple Network Management Protocol) och används främst för att läsa statistik och konfigurationer från stationer och även ändra konfigurationerna. SNMP använder oftast UDP för att skicka sitt paket men man kan också använda TCP. För en SNMP enhet finns något som heter MIB (Management Information Base), som är en databas som beskriver de parametrar som stationen kan utföra. En MIB är hierarkiskt organiserad med huvudgrupper och undergrupper. De högsta nivåerna i MIB:en är standardiserade av ISO/IEC medan de lägre nivåerna standardiseras av organisationerna för utrustningen. Det finns alltså standarder för vilka parametrar en viss typ av utrustning bör stödja förutom dessa kan tillverkaren själv lägga till parametrar som de vill ha med. De olika funktionerna som ingår i SNMP är: Get, Set, Get Next och Trap i version 2 finns även Inform och Get Bulk.

Ex. Iso.org.dod.internet.mgmt.mib-2.system.sysname eller 1.3.6.1.2.1.1.5 är en OID som ger eller ställer in namnet för enheten.

SNMP v1 som lades fram 1988 och innehåller inga säkerhetsfunktioner. Efterföljaren (v2) som lades fram 1993 (våren) och kom med säkerhetsfunktioner och en del nya kommandon. SNMP v3 lades fram 1999 men godkändes som internetstandard först i mars 2002.

P.g.a. säkerhetsfunktionerna bör man använda minst SNMP v2.

Man kan definiera vilka användare/stationer som är auktoriserade att utföra vilka funktioner. Man kan också skydda sig mot användare som med "packet spoofing", d.v.s. någon utger sig för att vara någon annan. Ett skydd mot icke auktoriserade användare kopierar ett meddelande och skickar dem vid ett senare tillfälle.

SMTP (Simple Mail Transfer Protocol) är det vanligaste sättet att leverera elektronisk post. Protokollet kan bara överföra 7-bitars tecken.

FTP (File Transfer Protocol) är det första filöverföringsprotokollet. Används för att överföra text och binära datafiler.

Telnet är ett nätverksprotokoll avsett för textbaserad inloggning på olika datorer men också för annan textbaserad kommunikation. Har till stor del ersatts av SSH som ger krypterad trafik.

DNS (Domain Name System). En DNS-server har till uppgift att översätta ett adressnamn till en IP-adress, ex. aftonbladet.se till 144.63.250.10. Det spelar alltså ingen roll om man skriver in aftonbladet.se eller 144.63.250.10 i webbläsaren så får man upp samma sida.

## 3. Enheter och beteckningar

## 3.1. Hubb

Består egentligen av flera bryggor som gör att man kan koppla ihop flera segment på ett nät. Förstärker inte signalen utan repeterar den. Sänder samma data till allt i samma hastighet. En hubb jobbar i OSI 1.

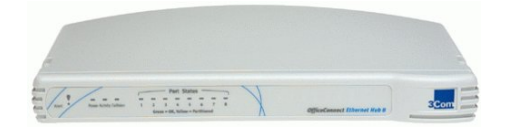

Figur 2: En vanlig bordsmodell av en hubb.

## 3.2. Växel

Kopplar ihop flera stationer på ungefär samma sätt som en hubb men ger de olika stationera full tillgång till hela bandbredden. En hubb repeterar vilket innebär att stationera delar på bandbredden. En växel jobbar i OSI 2.

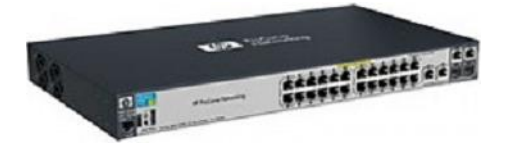

*Figur 3: En typisk växel.*

## 3.3. Brygga

Används för att koppla ihop två segment av ett LAN. En brygga är kortsagt en svart låda med två kablar in, en från det ena LAN:et och en från det andra. Den brukar vidarebefordra broadcast till "andra sidan". En brygga jobbar i OSI 2.

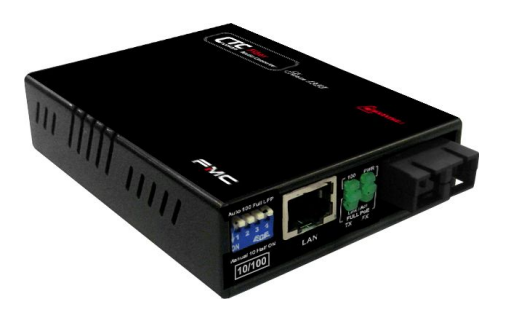

Figur 4: En brygga som används för att omvandla Ethernet till FDDI.

## 3.4. Router

En router används för att vidarebefordra paket till andra segment. Vanligtvis används den för att koppla ihop LAN och WAN. Vidarebefordrar inte broadcast. På så sätt minskas trafiken i nätet. En router befinner sig i OSI 3.

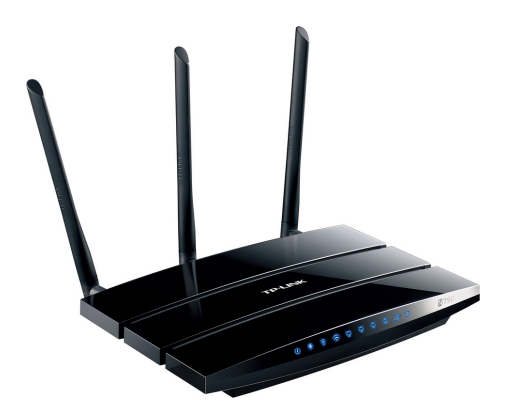

*Figur 5: En typisk router av märket TP-Link.*

## 3.5. Brandvägg

Kan konfigurera vilka tjänster som ska kunna passera och därmed vilka som inte ska kunna passera. T.ex. SMTP, TELNET, FTP, NFS. Skyddar inte mot virus och brister i epost. Används alltså för att skydda det lokala nätet mot obehörig åtkomst. En brandvägg jobbar i OSI 4.

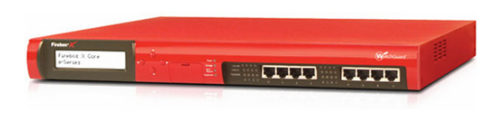

*Figur 6: Ett vanligt utseende av en brandvägg.*

## 3.6. LAN- Local Area Network

Ett lokalt nätverk. Nätverk i samma byggnad, kontor eller mindre företag. Det kan vara allt från två datorer som är ihop kopplade till flera hundra.

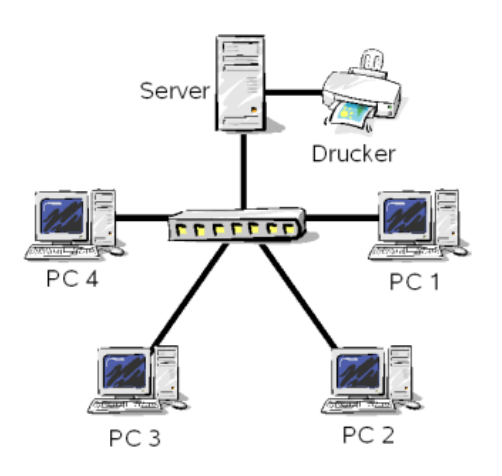

Figur 7: En bild på ett LAN bestående av 4 datorer och en server som har en skrivare kopplad *till sig.*

## 3.7. VLAN – Virtual Local Area Network

Baseras på en logisk konfiguration av ett fysiskt nät. Ett VLAN består i regel av ett stort nätverk som man delar upp i skilda VLAN (subnät).

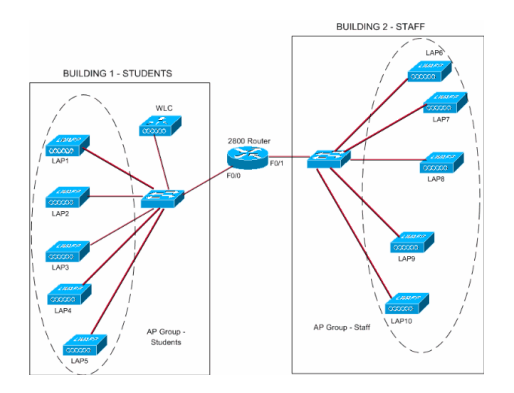

Figur 8: Här ser vi två LAN kopplade till samma router och blir därmed olika VLAN i routern.

## 3.8. WLAN – Wireless Local Area Network

Används på 2400-2483,5MHz men finns också på frekvensbandet 5150-5300MHz. Arbetet med standard frekvenserna startade 1990 i Europa med att ERC publicerade ett förslag som bland annat angav frekvensområde för WLAN. Sänd effekt på 100mW i Europa. Räckvidden inomhus varierar mellan 20 och 50 meter.

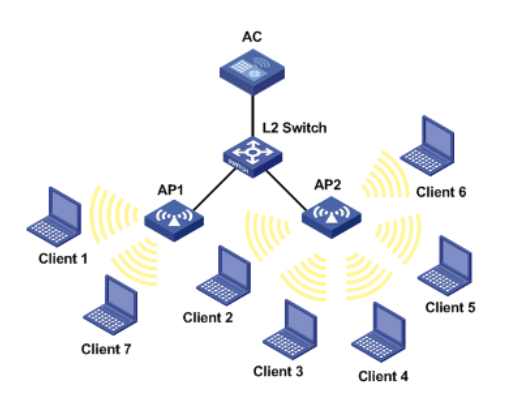

Figur 9: Ett WLAN är alltså ett LAN trådlöst, bilden föreställer ett WLAN bestående av 7 *klienter.* 

## 3.9. WAN – Wide Area Network

Sträcker sig över ett stort område. Oftast två eller flera LAN. Används bland stora företag och universitetsområden. Används vanligen för att dela olika typer av resurser eller för att byta stora mängder information mellan olika datorer. Fysisk koppling mellan LAN:en.

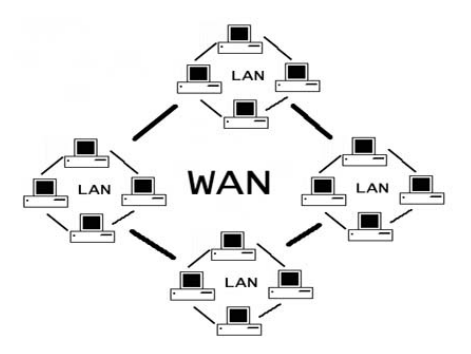

Figur 10: Ett WAN bestående av 4 olika LAN.

## 4. Övervakningsprogram

## 4.1. Nagios

Nagios är ett system som tagits fram för företags ska kunna identifiera och få en översikt över sina IT-strukturer. Det hjälper dessutom till att identifiera var problemen finns. Nagios övervakar så att tjänsterna fungerar och alarmerar ifall de inte skulle göra det. Alarmen från nagios går att konfigurera via email, sms eller något annat skript som man önskar. Ifall man underhåller något och önskar att det inte ska generera larm från nagios under tiden finns självklart också en funktion som tillåter detta. Man kan även ta ut rapporter härifrån när man använt systemet en tid för att se var man har problem eller svagaste länken i sin struktur. I nagios får man enkelt sina enheter sorterade när man lägger till dem i olika grupper, dock är problemet att varje enhet behöver en enskild konfigurationsfil för att nagios ska veta vart enheten hör och vilka tjänster som finns på den samt vem som ska få larmen det genererar. Man kan alltså ha en person som kontaktperson för en grupp medan en annan får larmen för enheter som hör till en annan grupp. Grupperna behöver inte vara delade så servrarna finns i en och övrig nätverksutrustning i en annan utan man kan fritt dela in sina enheter i grupper. Nagios används också av stora bolag så som AT & T, DHL, MTV, Telia, Ubisoft, Sony och Siemens. Den första versionen av nagios släpptes 14 mars 1999.

#### **SLA Target: 95.000%**

Report Covers From: 2014-01-01 00:00:00 To: 2014-05-05 13:35:45

| <b>Host Data</b>    |                          |               |                   |
|---------------------|--------------------------|---------------|-------------------|
| Host                | <b>Uptime</b> SLA Status |               |                   |
| llocalhost 0.000%   | <b>FAILED</b>            |               |                   |
|                     |                          |               |                   |
| <b>Service Data</b> |                          |               |                   |
| <b>Host</b>         | <b>Service</b>           | <b>Uptime</b> | <b>SLA Status</b> |
|                     | localhost Current Load   | 99.055%       | <b>PASSED</b>     |
|                     | Current Users            | 100.000%      | <b>PASSED</b>     |
|                     | <b>HTTP</b>              | 99.607%       | <b>PASSED</b>     |
|                     | MSSOL Log File Usage     | 18.058%       | <b>FAILED</b>     |
|                     | <b>PING</b>              | 99.608%       | <b>PASSED</b>     |
|                     | <b>Root Partition</b>    | 84.357%       | <b>FAILED</b>     |
|                     | SSH                      | 72.974%       | <b>FAILED</b>     |
|                     | Swap Usage               | 100.000%      | <b>PASSED</b>     |
|                     | <b>Total Processes</b>   | 100.000%      | <b>PASSED</b>     |
|                     | echo localhost           | 99.998%       | <b>PASSED</b>     |
|                     |                          |               |                   |
|                     | <b>Average</b>           | 87.366%       | <b>FAILED</b>     |

*Figur 11: Här är en rapport på Nagios hur olika tjänster och enheten har klarat tillgänglighetstestet.*

| AAO                                                                                                    |                                     |                           |                                                | <b>Current Network Status</b>                             |                |                                                                                                    |  |  |
|----------------------------------------------------------------------------------------------------|-------------------------------------|---------------------------|------------------------------------------------|-----------------------------------------------------------|----------------|----------------------------------------------------------------------------------------------------|--|--|
| <b>Current Network Status</b>                                                                                                    |                                     | <b>Host Status Totals</b> |                                                | <b>Service Status Totals</b>                              |                |                                                                                                    |  |  |
| Last Updated: Fri Jan 11 11:48:27 CST 2008<br>Updated every 90 seconds<br>Nagios® 3.0rc1 - www.nagios.org<br>Logged in as nagiosadmin |                                     |                           | ow<br>$\ddot{\text{o}}$<br>17                  | <b>Inreachabl</b><br><sup>9</sup> endine<br>۵<br>$\Omega$ |                | <b>Jnknown</b><br><b>Critica</b><br>larning<br>Pendine<br>ö<br>$\Omega$<br>ls As<br>۵                                                                                                    |  |  |
| View History For all hosts<br>View Notifications For All Hosts<br>View Host Status Detail For All Hosts                               |                                     |                           | <b>Problems</b><br>ō                           | <b>VI Type</b><br>17                                      |                | <b>Problems</b><br><b>VII TVD</b><br>$\overline{\mathbf{6}}$<br>175                                                                                                    |  |  |
|                                                                                                    |                                     |                           | <b>Service Status Details For All Hosts</b>    |                                                           |                |                                                                                                    |  |  |
| lost <sup>*</sup>                                                                                                    | Service                             | Status                    | <b>Last Check</b>                              | <b>Duration</b>                                           | <b>Ittempt</b> | <b>Status Information</b>                                                                                                    |  |  |
| <b>AND</b> DNS<br>ayamon.com                                                                                                    |                                     | oк<br>s                   | 01-11-2008 11:45:08 2d 1h 48m 21s 1/3          |                                                           |                | DNS OK: 0.017 seconds response time, avamon.com<br>returns 208 64 136 202                                                                                                    |  |  |
|                                                                                                    | <b>FTP</b>                          | ×<br>OK                   | 01-11-2008 11:44:11 0d 0h 14m 16s 1/3          |                                                           |                | FTP OK - 10.261 second response time on port 21 (220)<br>ProFTPD 1.3.0 Server (4Admin(tm) FTP Server)<br>1208.64.136.20211                                                                                                    |  |  |
|                                                                                                    | <b>HTTP</b>                         | OK<br>s                   | 01-11-2008 11:48:06 0d 23h 0m 21s 1/3          |                                                           |                | HTTP OK HTTP/1.1 200 OK - 10363 bytes in 0.433<br>seconds                                                                                                    |  |  |
|                                                                                                    | <b>MAP</b>                          | OK<br>٠                   | 01-11-2008 11:46:36 2d 1h 46m 51s 1/3          |                                                           |                | IMAP OK - 0.202 second response time on port 143 I* OK<br>[CAPABILITY IMAP4rev1 UIDPLUS CHILDREN<br>NAMESPACE THREAD=ORDEREDSUBJECT<br>THREAD=REFERENCES SORT QUOTA IDLE ACL<br>ACL2=UNION STARTTLSI Courier-IMAP ready.<br>Copyright 1998-2004 Double Precision, Inc. See<br>COPYING for distribution information.] |  |  |
|                                                                                                    | <b>PING</b>                         | OK<br>si.                 | 01-11-2008 11:46:34 0d 1h 42m 21s 1/3          |                                                           |                | OK - 208.64.136.202: rta 97.770ms. lost 0%                                                                                                    |  |  |
|                                                                                                    | <b>SMTP</b>                         | oк<br>崋                   | 01-11-2008 11:44:37 1d 18h 58m 51s 1/3         |                                                           |                | SMTP OK - 0.401 sec. response time                                                                                                    |  |  |
| ماست<br>dev1                                                                                                    | / Disk Usage                        | oк<br>s                   | 01-11-2008 11:47:35 1d 23h 42m 21s 1/3         |                                                           |                | DISK OK - free space: / 6497 MB (60% inode=88%):                                                                                                    |  |  |
|                                                                                                    | <b>Ndev 1/html</b>                  | OK<br>齌                   | 01-11-2008 11:48:08 1d 23h 40m 46s 1/3         |                                                           |                | Disk ok - 6.34G (57%) free on VIDEV1VHTML                                                                                                    |  |  |
|                                                                                                    | boot Disk<br>Usage                  | oк<br>s                   | 01-11-2008 11:48:02 1d 23h 41m 21s 1/3         |                                                           |                | DISK OK - free space: /boot 223 MB (91% inode=99%):                                                                                                    |  |  |
|                                                                                                    | dev/sda<br><b>SMART.</b>            | oк<br>舜                   | 01-11-2008 11:47:36 1d 23h 40m 51s 1/3         |                                                           |                | Id= 1, Status=11 (PreFailure, OnLine ), Value=200,<br>Threshold= 51. Passed                                                                                                    |  |  |
|                                                                                                    | home Disk<br><b>Usace</b>           | oк<br>٠                   | 01-11-2008 11:48:09 1d 23h 40m 19s 1/3         |                                                           |                | DISK OK - free space: /home 2437 MB (84%)<br>inode=93%):                                                                                                    |  |  |
|                                                                                                    | <b>Istore Disk</b><br>Usage         | OK                        | 01-11-2008 11:45:23 1d 23h 44m 19s 1/3         |                                                           |                | DISK OK - free space: /store 683 MB (28% inode=99%):                                                                                                    |  |  |
|                                                                                                    | <b>Itmp Disk</b><br>Usege           | oк                        | 01-11-2008 11:45:23 1d 23h 44m 19s 1/3         |                                                           |                | DISK OK - free space: /tmp 1109 MB (97% inode=99%):                                                                                                    |  |  |
|                                                                                                    | <b>Backups: Home</b><br><b>Dirs</b> | OK                        | 01-11-2008 11:44:40 1d 23h 43m 49s 1/3         |                                                           |                | /store/backups/homedirs/root.tar.gz is OK (0d 5h 41m 40s)<br>old. 184094422 bytos)                                                                                                    |  |  |
|                                                                                                    | ackups<br>fondo Rescue              | OK                        | 01-11-2008 11:45:08 1d 23h 43m 19s 1/3         |                                                           |                | /store/backups/mondo/mondorescue-1,iso is OK (4d 8h<br>22m 2s old, 730595328 bytes)                                                                                                    |  |  |
|                                                                                                    | ackups:<br><b>MySQL</b>             |                           | CRITICAL 01-11-2008 11:47:18 2d 1h 45m 50s 3/3 |                                                           |                | CRITICAL: mysel 2008-01-<br>02 07h00m.Wednesday.sol.gz is too old (9d 4h 47m 16s)<br>old)                                                                                                    |  |  |
|                                                                                                    | Jackups:                            | ōк                        | 01-11-2008 11:46:08 1d 23b 42m 20s 1/3         |                                                           |                | /store/backups/system/etc.tar.gz is OK (0d 6h 45m 52s)                                                                                                    |  |  |

Figur 12: Service status översikt i Nagios. Här ser om endast något är fel eller om det är *systemfel.*

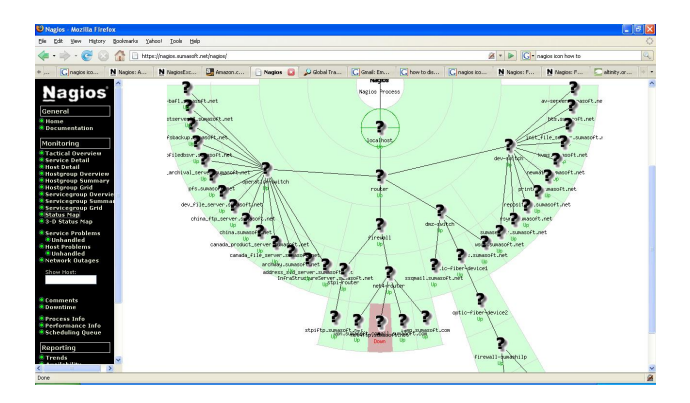

Figur 13: En topologi bild i Nagios. Här ser man alltså hur nätet är uppbyggt.

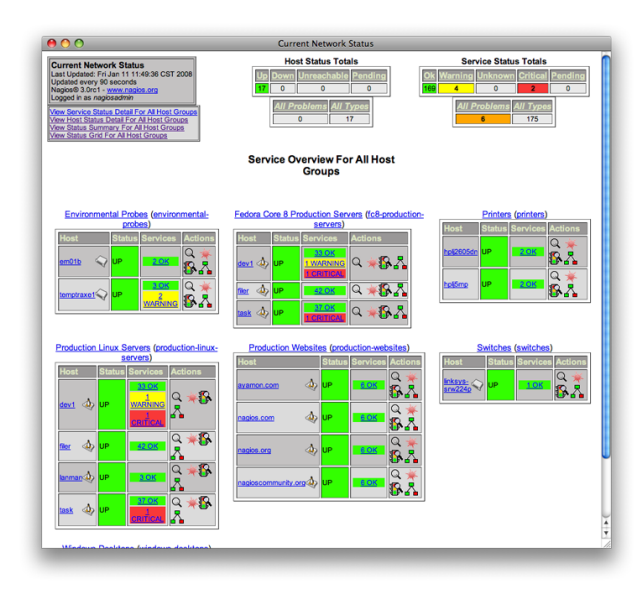

Figur 14: En grupp översikt i Nagios.

### 4.2. Icinga

Icinga är en gratis utveckling av Nagios med fler funktioner. Icinga erbjuder två typer av webbgränssnitt. Ett som påminner väldigt mycket om Nagios samt ett som är mer avancerat och erbjuder mer funktioner. Icinga kan t.ex. övervaka följande nätverkstjänster SMTP (utgående mailservern fungerar), POP3 (inkommande mail servern fungerar), http (webbservern fungerar), NTP (tidsserver fungerar) och PING (svarstiden inte är för lång eller för många packet faller bort på vägen). Förutom detta kan det också övervaka CPU belastningen, diskanvändningen, o.s.v. på servrar. Även Icinga används också av stora bolag, så som Audi, Debian och RIPE. Första versionen av Icinga släpptes 15 maj 2009.

| Icinga: 192.168.209.140 - Mozilla Firefox (Private Browsing)<br>Edit View History Bookmarks Tools Help<br>File<br>Icinga: 192.168.209.140 |                  |                                                                          |   |           |                                                                             |                      |                                                             |                                                                 |                 |                   |                                                                                                    |                                                                 | 000    |
|----------------------------------------------------------------------------------------------------|------------------|--------------------------------------------------------------------------|---|-----------|-----------------------------------------------------------------------------|----------------------|-------------------------------------------------------------|-----------------------------------------------------------------|-----------------|-------------------|----------------------------------------------------------------------------------------------------|-----------------------------------------------------------------|--------|
| 192.168.209.140/icinga/                                                                                                    |                  |                                                                          |   |           |                                                                             |                      |                                                             |                                                                 | - C             | <b>M</b> v Google |                                                                                                    |                                                                 | ہ ہ    |
| 0/0/0 DOWN<br>2UP<br><b>7070 WARNING</b><br><b>EG</b> 10 OK                                                                               |                  | 0/0/0 UNREACHABLE                                                        |   |           | 0 PENDING 0/2 TOTAL<br>07070 CRITICAL 07070 UNKNOWN 0 PENDING 1711 TOTAL    | $\circ$              |                                                             |                                                                 | <b>A</b> icinga |                   | 2/0/0<br>4.0074.0174.0088<br>0.1010.2110.1538                                                           | 图 11/0/0<br>23 0.01 / 10.14 / 1.966 s<br>$22.0.1010.2410.203$ s |        |
| <b>E. Home</b><br>昭<br><b>Documentation</b><br>Search:                                                                                    |                  | <b>Current Network Status</b><br>Icinga 1.8.1 - Logged in as ignosadmin  |   |           | Last Updated: Fri Oct 26 08:55:23 PDT 2012 - Update in 81 seconds (pause) @ |                      |                                                             |                                                                 |                 |                   |                                                                                                    | <b>Commands for checked services</b>                            |        |
|                                                                                                    |                  | > View Alert History For All Hosts<br>> View Notifications For All Hosts |   |           |                                                                             |                      |                                                             |                                                                 |                 | Select command    |                                                                                                    |                                                                 | ۰      |
| tatus.                                                                                                    |                  | <b>New Host AND Services For All Hosts</b>                               |   |           |                                                                             |                      |                                                             |                                                                 |                 |                   |                                                                                                    |                                                                 | Submit |
| F Tactical Overview                                                                                                    |                  | > View Host Status Detail For All Hosts                                  |   |           |                                                                             |                      |                                                             |                                                                 |                 |                   |                                                                                                    |                                                                 |        |
| F Host Detail                                                                                                    |                  |                                                                          |   |           |                                                                             |                      |                                                             | <b>Service Status Details For All Hosts</b>                     |                 |                   |                                                                                                    |                                                                 |        |
| > Service Detail                                                                                                    |                  |                                                                          |   |           |                                                                             |                      | $\  \mathbf{q} \  \leqslant$ Page 1 of 1 $\  \mathbf{p} \ $ | Results: 50                                                     | ۰               |                   |                                                                                                    |                                                                 | $Q =$  |
| > Hostgroup Overview<br><b>E</b> Hostgroup Summary                                                                                        | Host.            | Service                                                                  |   | Status.   | Last Check . -                                                              | Duration - Attempt - |                                                             | <b>Status Information</b>                                       |                 |                   |                                                                                                    |                                                                 |        |
| > Servicegroup Overview                                                                                                    |                  |                                                                          |   |           |                                                                             |                      |                                                             |                                                                 |                 |                   |                                                                                                    |                                                                 |        |
| > Servicegroup Summary                                                                                                    | debian           | Current Swap                                                             |   | <b>OK</b> | 10-26-2012 08:45:21 0d 0h 10m 2s 1/3                                        |                      |                                                             | SWAP OK - 100% free (879 MB out of 879 MB)                      |                 |                   |                                                                                                    |                                                                 |        |
| F Status Map                                                                                                    |                  | <b>Root Partition</b>                                                    |   | <b>OK</b> | 10-26-2012 08:52:13 0d 0h 13m 10s 1/3                                       |                      |                                                             | inode=99%); Afevishm 248 MB (100% inode=99%);                   |                 |                   | DISK OK - free space: / 16995 MB (92% incde=96%): /ib/init/rw 248 MB (100% incde=99%): /dev 243 MB (99% |                                                                 |        |
| roblems.                                                                                                    | <b>Incalbost</b> | Current Load                                                             |   | <b>OK</b> | 10-26-2012 08:51:10 0d 6h 55m 23s 1/4                                       |                      |                                                             |                                                                 |                 |                   |                                                                                                    |                                                                 |        |
| > Service Problems                                                                                                    |                  |                                                                          |   |           |                                                                             |                      |                                                             | OK - load average: 0.00, 0.00, 0.00                             |                 |                   |                                                                                                    |                                                                 |        |
| E Unhandled Services                                                                                                    |                  | <b>Current Users</b>                                                     |   | <b>OK</b> | 10-26-2012 08:51:10 0d 6h 52m 23s 1/4                                       |                      |                                                             | USERS OK . 3 users currently looped in                          |                 |                   |                                                                                                    |                                                                 |        |
| > Host Problems<br>I Unhandled Hosts                                                                                                    |                  | <b>HTTP</b>                                                              | 資 | VARNING   | 10-26-2012 08:51:10 0d 6h 52m 2s                                            |                      | 4/4                                                         |                                                                 |                 |                   | HTTP WARNING: HTTP/1.1 403 Forbidden - 5237 bytes in 0.005 second response time                         |                                                                 | n      |
| > All Unhandled Problems                                                                                                    |                  | Icinga Startup                                                           | я | оĸ        | 10-26-2012 08:51:10 0d 6h 51m 43s 1/4                                       |                      |                                                             | OK: Icinga started with 0 seconds delay                         |                 |                   |                                                                                                    |                                                                 |        |
| All Problems                                                                                                    |                  | Delay                                                                    |   |           |                                                                             |                      |                                                             |                                                                 |                 |                   |                                                                                                    |                                                                 |        |
| > Network Outages                                                                                                    |                  | <b>PING</b>                                                              |   | оĸ        | 10-26-2012 08:51:10 0d 6h 43m 57s 1/4                                       |                      |                                                             | PING OK - Packet loss = 0%, RTA = 0.07 ms                       |                 |                   |                                                                                                    |                                                                 |        |
| System                                                                                                    |                  | <b>Root Partition</b>                                                    |   | <b>OK</b> | 10-26-2012 08:51:10 0d 6h 43m 23s 1/4                                       |                      |                                                             | DISK OK - free space: / 12855 MB (75% incde=88%):               |                 |                   |                                                                                                    |                                                                 |        |
| Comments                                                                                                    |                  | <b>SSH</b>                                                               | × | OK        | 10-26-2012 08:51:10 0d 6h 52m 22s 1/4                                       |                      |                                                             | SSH OK - OpenSSH 5.3 (protocol 2.0)                             |                 |                   |                                                                                                    |                                                                 |        |
| > Downtime                                                                                                    |                  | Swap Usage                                                               |   | OK        | 10-26-2012 08:51:10 0d 6h 50m 23s 1/4                                       |                      |                                                             | SWAP OK - 83% free (1664 MB out of 2015 MB)                     |                 |                   |                                                                                                    |                                                                 |        |
| <b>E</b> Process Info                                                                                                    |                  |                                                                          |   |           |                                                                             |                      |                                                             |                                                                 |                 |                   |                                                                                                    |                                                                 |        |
| Performance Info.<br>> Scheduling Queue                                                                                                   |                  | <b>Total Processes</b>                                                   |   | <b>OK</b> | 10-26-2012 08:51:10 0d 6h 51m 23s 1/4                                       |                      |                                                             | PROCS OK: 107 processes with STATE = RSZDT                      |                 |                   |                                                                                                    |                                                                 | $\Box$ |
| <b>Reporting</b><br>F Trends                                                                                                    |                  |                                                                          |   |           |                                                                             |                      | $\ d\ $ $\leq$ Page 1 of 1 $\ $ $\ $                        | Results: 50<br>Displaying Result 1 - 11 of 11 Matching Services | ٠               |                   |                                                                                                    |                                                                 |        |

Figur 15: En serviceöversikt i Icinga. Här ser man vilka tjänster som körs och fungerar på enheten. Här ser man även det är problem med webbservern men den är igång.

| 0.0.0                                                                                           |                                                             | Icinga - Open problems        |                                                                         |                                                                        |                                |
|-------------------------------------------------------------------------------------------------|-------------------------------------------------------------|-------------------------------|-------------------------------------------------------------------------|------------------------------------------------------------------------|--------------------------------|
| 3: Monitoring @ Help-                                                                           |                                                             |                               |                                                                         | Servertime: 10:30:53 (C) Pross CTRL+ALT+F                              | $\cdot$<br>2. Doe, John        |
| $46/0$ UP<br>ET 67/10K 0/1/0WARNING 6/1/14 CRITICAL 0/0/0UNRNOWN 0PENDING 22/30 IN TOTAL CODOWN | <b>6/7/1 DOWN</b> 0/0/0 UNREACHABLE OPENDING 14/60 IN TOTAL | $\Box$ 1 OK<br>ø              | serare.<br>0.005 / 10.006 / 2.346<br>0.020 / 0.702 / 0.141              | 200 70 / 10 / 1<br>ø<br>0.002 / 10.005 / 2.137<br>0.007 / 0.244 10.129 |                                |
|                                                                                                 | - Fil HostStatus<br>et <b>D</b> Welcome                     | <b>Downtimes</b>              | 8 CerviceStatus<br>- C Open problems                                    |                                                                        |                                |
| <sup>2</sup> Reload @ Settings =                                                                | Refresh DSetings - / Fiter-                                 |                               |                                                                         |                                                                        |                                |
| Deta (14)                                                                                       | $F$ $F$ Host                                                | Service<br><b>Host Status</b> | Service state<br>Check output                                           |                                                                        | Last state change -            |
| A۰<br>A<br>ΔF                                                                                   | 四<br>$\mathbf{u}$<br>yahoo-www                              | <b>DOWN</b>                   | PING CRITICAL - Packet loss = 100%                                      |                                                                        | 2012-10-29 19:44:26            |
| <b><i>Chihandled No.</i></b><br><b>Universited set</b><br>Open problems                         | O<br>google-www<br><b>CHI</b>                               | <b>HTTP</b><br><b>DOWN</b>    | CRITICAL - Socket timeout after 10 seconds<br><b>CRITICAL</b>           |                                                                        | 2012-10-29 00:15:17            |
| П.<br>ъ<br>سما                                                                                  | O<br>monton<br>$\overline{a}$                               | Root Partition<br>UP.         | DISK CRITICAL - free space: / 762 MB (6% incder71%):<br><b>CRITICAL</b> |                                                                        | 2012-10-27 02:14:07            |
| <b>Hortfitatus</b><br>ServiceStatus<br>Service/Rotory                                           | E3<br>google-smtp<br>ш                                      | <b>DOWN</b>                   | PING CRITICAL - Packet loss = 100%                                      |                                                                        | 2012-10-25 21:04:22            |
| ω۹<br>a۰<br>m۰                                                                                  | 81<br>gmo-sinto<br>$\mathbb{R}$                             | <b>DOWN</b>                   | PING CRITICAL - Packet loss = 100%                                      |                                                                        | 2012-10-25 21:04:22            |
| History<br>Historice<br>Servicegroups                                                           | 四<br>web de-smb<br>E                                        | <b>DOWN</b>                   | PING CRITICAL - Packet loss = 100%                                      |                                                                        | 2012-10-25 21:03:12            |
| o"<br>יכ<br>$\circledcirc$<br>×                                                                 | <b>D</b><br>gmx-www<br>Ξ                                    | <b>DOWN</b>                   | PING CRITICAL - Packet loss = 100%                                      |                                                                        | 2012-10-20 10:48:32            |
| Notifications<br>Downtimers<br>Downtime His.                                                    | n<br>web de-pop<br>m                                        | <b>POPS</b><br><b>DOWN</b>    | CRITICAL - Socket timeout after 10 seconds<br><b>CRITICAL</b>           |                                                                        | 2012-10-20 16:35:47            |
| $\mathbf{E}^*$<br>æ                                                                             | в<br>web de-www<br>m                                        | <b>HTTP</b><br><b>DOWN</b>    | CRITICAL - Socket timeout after 10 seconds<br><b>CRITICAL</b>           |                                                                        | 2012-10-20 16:35:47            |
| Status Mail<br><b>Distances</b>                                                                 | yahoo-www<br><b>CH</b>                                      | <b>HTTP</b><br><b>DOWN</b>    | CRITICAL - Socket timeout after 10 seconds<br><b>CRITICAL</b>           |                                                                        | 2012-10-20 16:35:47            |
|                                                                                                 | O<br>grav-www<br>gen                                        | <b>HTTP</b><br><b>DOWN</b>    | CRITICAL - Socket timeout after 10 seconds.<br><b>CRITICAL</b>          |                                                                        | 2012-10-20 10:35:47            |
|                                                                                                 | onx-smtp<br>$\overline{\phantom{a}}$                        | <b>SMTP</b><br><b>DOWN</b>    | CRITICAL - Socket timeout after 10 seconds<br><b>CRITICAL</b>           |                                                                        | 2012-10-20 16:33:03            |
|                                                                                                 | an web deamp                                                | <b>SMTP</b><br><b>DOWN</b>    | CRITICAL - Socket timeout after 10 seconds<br><b>CRITICAL</b>           |                                                                        | 2012-10-20 16:32:37            |
|                                                                                                 |                                                             |                               |                                                                         |                                                                        |                                |
| Tactical Overview (3)                                                                           |                                                             |                               |                                                                         |                                                                        |                                |
| Reporting (1)                                                                                   |                                                             |                               |                                                                         |                                                                        |                                |
| Business Process (2)                                                                            |                                                             |                               |                                                                         |                                                                        |                                |
| Misc(6)                                                                                         | $1$ of $1$ $\geq$ $\geq$ $1$ $\geq$<br>$ 4 $ $ $ $P_{1000}$ |                               |                                                                         |                                                                        | Displaying topics 1 - 13 of 13 |

Figur 16: En servicelista i Icinga, innehåller bara tjänster eller enheter som har problem.

|                                |                                                   |                                                                                                    | 10K                                                                                                    | 16/0                                                                                                    | 图 161 / 1                        |
|--------------------------------|---------------------------------------------------|----------------------------------------------------------------------------------------------------|----------------------------------------------------------------------------------------------------|----------------------------------------------------------------------------------------------------|----------------------------------|
|                                | ш<br>×<br><b>State</b>                            | <b>6UP ODOWN OUNREACHABLE OPENDING 6INTOTAL</b><br>143 OK 6 WARNING O CRITICAL 4 UNKNOWN 0 FENDING 152 IN TOTAL 4 |                                                                                                    | 0.0010.4512.18<br>0/0.05/0.21                                                                                       | 013.70 / 60.00<br>0.0010.1910.09 |
| <sup>4</sup> TO Charts         | $\mathbb{K}$ Service perfolata for b $\mathbb{K}$ |                                                                                                    |                                                                                                    |                                                                                                    |                                  |
| Refresh @ Settings *           |                                                   |                                                                                                    |                                                                                                    |                                                                                                    |                                  |
| TO: Overall status with charts |                                                   |                                                                                                    |                                                                                                    |                                                                                                    |                                  |
|                                | Hosts                                             | Services                                                                                                    | Performance<br>Service Check Execution Time:<br>Service Check Latency:<br>Hast Check Execution Time:<br>Hest Check Latency:<br># Active Host / Service Checks: 6 / 361<br># Passive Host / Service Checks: 0 / 1 | 35.827 / 35.827 / 35.827 sec<br>0.114 / 0.114 / 0.114 sec<br>6.429 / 6.429 / 6.429 sec<br>0.162 / 0.162 / 0.162 sec |                                  |
|                                | 4 <sub>UP</sub><br>2 UNFEACHABLE                  | 140 OK<br><b>6 WARTING</b><br>9 CRITICAL<br><b>7 UNKNOWN</b>                                                      |                                                                                                    |                                                                                                    |                                  |

Figur 17: En rapport över enheter i Icinga. Här ser man att hälften klarade testet, en fjärde del klarade inte testet och de resterande klarande inte testet eftersom en fjärde del var ur *funktion.*

## 4.3. OpenNMS

OpenNMS står för Open Network Management System och är ett övervakningsprogram som fungerar på liknande sätt som Nagios och Icinga. Fördelen här är att man inte behöver något plugin för att få grafer utan finns färdigt i programmet. En annan fördel med OpenNMS är att man får enheterna bra grupperade och hastigt en bra överblick och bra möjligheter att konfigurera hurudana larm man vill ha. OpenNMS lägger också till webblänkar till en enhet om det t.ex. finns webbserver där eller om det finns möjlighet att fjärrstyra den. Det finns dock en nackdel med OpenNMS också, det är nämligen java baserat och därför trögt. OpenNMS har stöd för både topologi bilder samt geografiska kartor när man vill se var en enhet befinner sig. Man får också enkelt fram senaste händelserna på en enhet enkelt om man vill kontrollera om det har hänt något speciellt på senaste tiden. För att få en graf är det en del klickande men inget invecklat. Det går också att konfigurera OpenNMS så att det hittar nya enheter automatiskt om det finns inom en IP-rymd man anger.

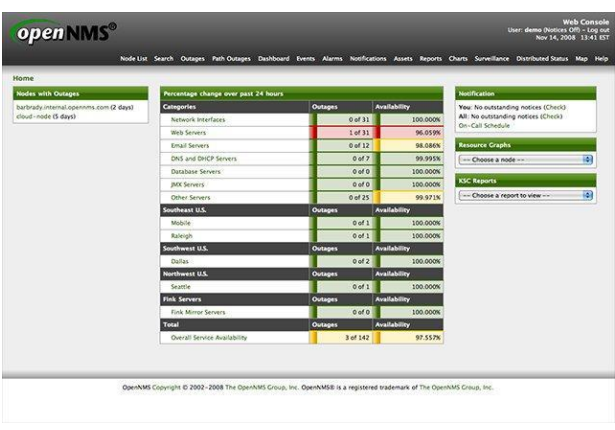

*Figur 18: Överblick i OpenNMS.*

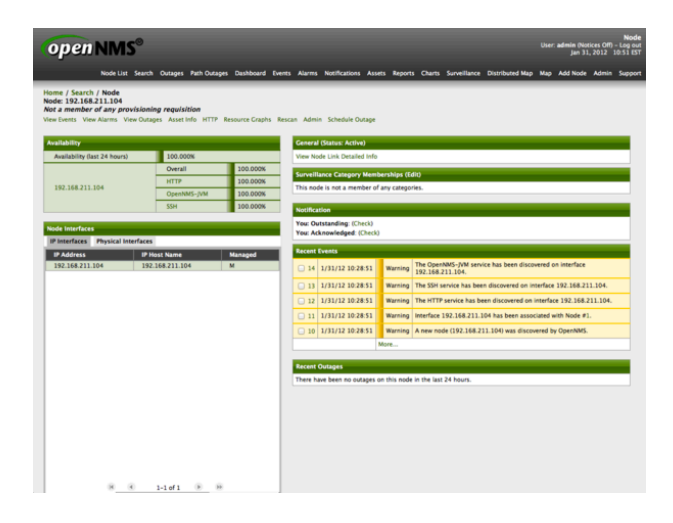

*Figur 19: Enhetsöverblick i OpenNMS*

### 4.4. Observium

Observium är ett annat övervakningsprogram som också erbjuder möjligheten att upptäcka och lägga till växlarna och brandmurar automatiskt. Ett problem med Observium är att det kräver dns lookup för att fungera. Man kan dock lägga till växlar och brandväggar manuellt men har man samma namn i dnsen och i SNMP hittar Observium enheten själv och lägger till den automatiskt om man har funktionen aktiverad. Det kräver dock man har en dns där alla enheter finns med om man inte lägger till dom manuellt på maskinen som kör Observium. Observium känner igen över 177 olika modeller av växlar och brandväggar. Det känner även ingen de kändaste Linux distributioner och Windows 2000-2012. Det ritar automatiskt grafer över minnesanvändning, processor belastning osv i enheten. Graferna i Observium är också enklare att få fram än openNMS. Under enhets-menyn får man även en snabb graf över hur mycket trafik som en växel har hanterat under senaste dygnet. Programmet stöder också realtidsövervakning. Det erbjuder även en karta (i Google maps) där man ser punkter som är gröna eller röda beroende på statusen på enheterna man har. I Observium finns även möjligheten att söka på ett portnamn i någon växel för att snabbt och smidigt få fram den information man vill ha. Observium används hos större bolag så som eBay, Paypal, Yahoo och Spotify.

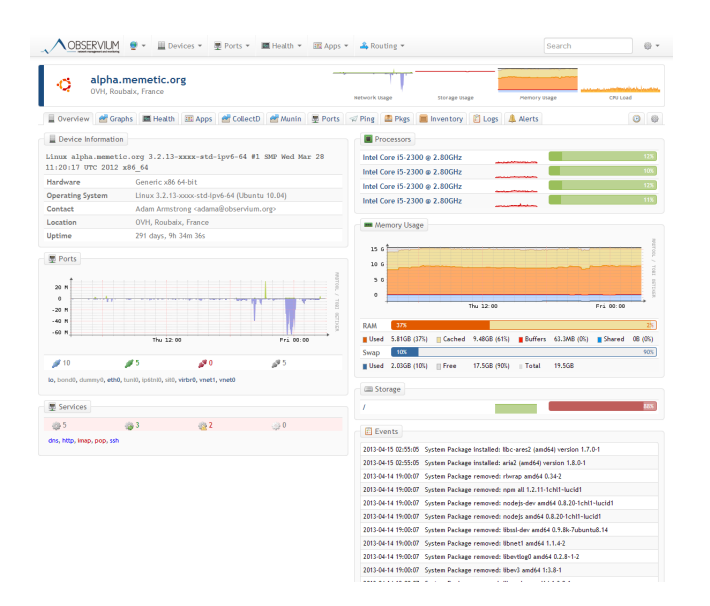

*Figur 20: En överblick över en enhet i Observium. Här ser man mängden trafik som gått* senaste dygnet, nuvarande belastning på processorn, minnesanvändningen och hur mycket som är ledigt på hårddisken. Man får även det senaste notiserna över vad som hänt med *enheten.*

| OBSERVILM<br><b>El Devices</b> v                                                                                                    | <b>M</b> Ports =<br>■ Health ▼       | EE Apps =<br>& Routing                                 |                                 | Search                                                           | o                        |
|----------------------------------------------------------------------------------------------------|--------------------------------------|--------------------------------------------------------|---------------------------------|------------------------------------------------------------------|--------------------------|
| alpha.memetic.org                                                                                                    |                                      |                                                        |                                 |                                                                  |                          |
| OVH, Roubelx.                                                                                                    | alpha.memetic.org                    | Generic x86 64-bit                                     | 273d 22h 9m 32s                 | er inepr                                                         | Device Load              |
| Overview <b>M</b> Graphs                                                                                                    | DWL Roubaix, France                  | Linux 3.2.13 appts \$55 (pv6.64)                       | abha.memetic.org                |                                                                  | $\circ$<br>o             |
| Device Load<br>Linux alpha.nemetic.org<br>11:20:17 UPC 2012 x86<br>t.                                                                                |                                      | $^{4.8}$                                               |                                 |                                                                  | - 1                      |
| c.<br>Hardware                                                                                                    |                                      | $^{1.8}$<br>2.8                                        |                                 |                                                                  |                          |
| c.<br>Operating System<br>х.                                                                                                    |                                      | $\mathbf{L}$                                           |                                 |                                                                  | $\mathbf{u}$             |
| Contact<br>×.                                                                                                    | <b>Buy 20.00</b><br><b>Bay 11.85</b> | 1.1<br>Mad RP                                          | <b>Paul 19</b><br><b>Sep 18</b> |                                                                  | $\overline{\phantom{a}}$ |
| Location                                                                                                    |                                      |                                                        |                                 |                                                                  |                          |
| <b>Procursor Unage</b><br>Uptime                                                                                                    |                                      |                                                        |                                 |                                                                  |                          |
| $\alpha$<br>180 M<br>$\bullet$<br>\$9.10<br>CO <sub>N</sub><br>×<br>40 %<br>20.81<br>$\mathbf{r}$<br>$-20.8$<br>Memory Usage<br>$-40.8$<br>Sun 32.00 | Ros 90:06<br>Mary 32:90              | $\alpha$<br>$\ddot{\phantom{a}}$<br>×<br><b>Wed 27</b> | Pri 29<br>5mX                   |                                                                  | $\mathbf{r}$             |
| 25.6<br>5410<br>ø<br>$\cdots$                                                                                                    |                                      | 15.6<br>š<br>÷<br>$\mathbf{u}$<br>g                    |                                 |                                                                  | <b>THE</b>               |
| 56<br>lo, bond), dunnyó, ethi, tuniti,<br>×.                                                                                                    |                                      | ٠.<br>31.28<br>٠                                       |                                 | š<br><b>B</b>                                                    |                          |
| Services                                                                                                    | <b>Box 80.06</b><br>Mary 32-80       | <b>Med 31</b>                                          | $P_{12}$ 28<br><b>Tan 16</b>    | underbird (andi-li from 17.0.2-build)-<br>ulid1-0ubunbu0.10.04.1 |                          |
| Storage Usage<br>(6.5)<br>683                                                                                                    |                                      |                                                        |                                 | do land64 from 1.7.2x1-1ubuntu5.5 to                             |                          |
| 108<br>$\alpha$<br>dns. http, innp, pop. ssh.<br>$\alpha$                                                                                            |                                      | 106<br>$^{9}$<br>$\alpha$                              |                                 | by1.8-dev land64 from 1.8.7.249-<br>infty3                       |                          |
| ×<br>$\mathbf{a}$                                                                                                    |                                      | ×<br>$\mathbf{a}$                                      |                                 | by1.8 (and64) from 1.1.7.249-2-bunts/k2                          |                          |
|                                                                                                    | Ros 90:06<br>Man 32:90               | <b>Wed 27</b>                                          | Fri 29<br>Sen 26                |                                                                  |                          |

*Figur 21: En snabb överblick av en specifik enhet i Observium. I graferna finns belastningen, minnesanvändningen och hur mycket som är ledigt på hårddisken. Graferna till vänster är* senaste dygnet medan man får grafer för hela veckan på högersidan.

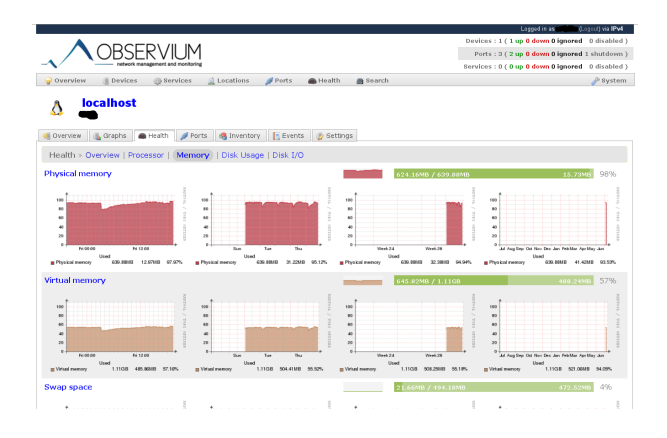

*Figur 22: Detaljerad bild över hur många processer som körs på enheten "localhost".*

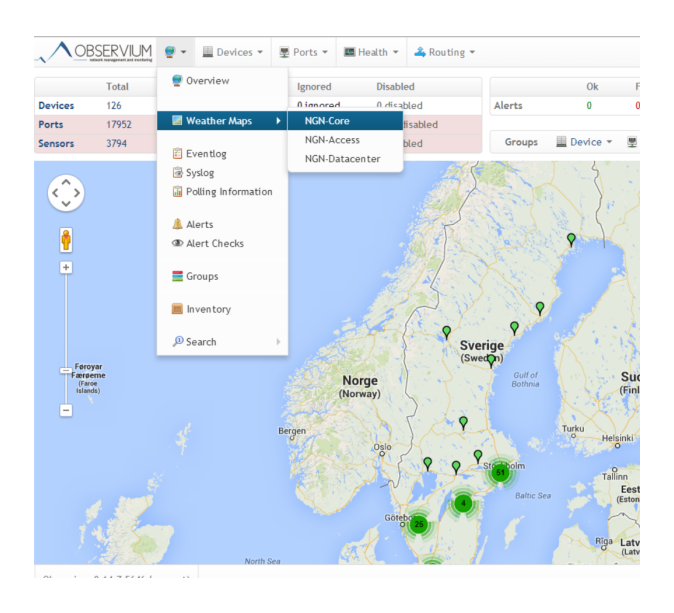

*Bild 23: En karta över var enheterna finns i verkligheten i Observium.*

## 5. Resultat och Diskussion

Det här arbetet har varit intressant och lärorikt. Jag har testat system och byggt upp konfigurationerna ensam och diskuterat och visat hur det har fungerat för kollegorna. Alla system hade sina för och nackdelar. Eftersom Dynamo Net hade två olika system från tidigare och jag hade jobbat i båda visste jag vad som önskades.

Inom Dynamo Net valde vi att använda Observium som övervakningsprogram. Orsaken till att Nagios och Icinga blev bortvalda var att vi slapp använda något plugin. OpenNMS valdes delvis bort p.g.a. java och vid test med 20 enheter gick belastning på  $\sim$  50 % av testdatorn. I ett läge kördes Observium med ca 200 enheter med 80 % belastning på samma dator. Förutom detta kände Observium igen största delen av enheterna som vi använder, d.v.s. modellen så alla grafer över minnesanvändning och processor belastning kom med i graferna. Endast tre tillverkares enheter kändes inte igen men jag har lagt in en MIB för en grupp så endast två återstår. 

Under testen valde jag att testa programmen under Debian, en gratis Linux distribution som är känd som en av de stabilaste som finns och till webbserver valdes Apache. När jag testade systemen valde jag att testa dem virtuellt, d.v.s. jag skapade en virtuell dator för varje program. Orsaken till att jag valde att testa dem virtuellt var för att jag fick köra alla parallellt med varandra utan att något påverkade något annat och det var enkelt att byta mellan olika system utan att tappa några inställningar eller behöva kopiera något. En annan orsak var också att när jag körde dem virtuellt var det enkelt att flytta hela systemet jag byggt upp bl.a. till våra servrar eftersom jag valde virtualbox som virtualiseringsprogram och våra servrar som kör vmware har möjlighet att köra en sådan här server direkt. Vanligtvis används det här programmet tvärt emot alltså när man vill köra Windows på Linux.

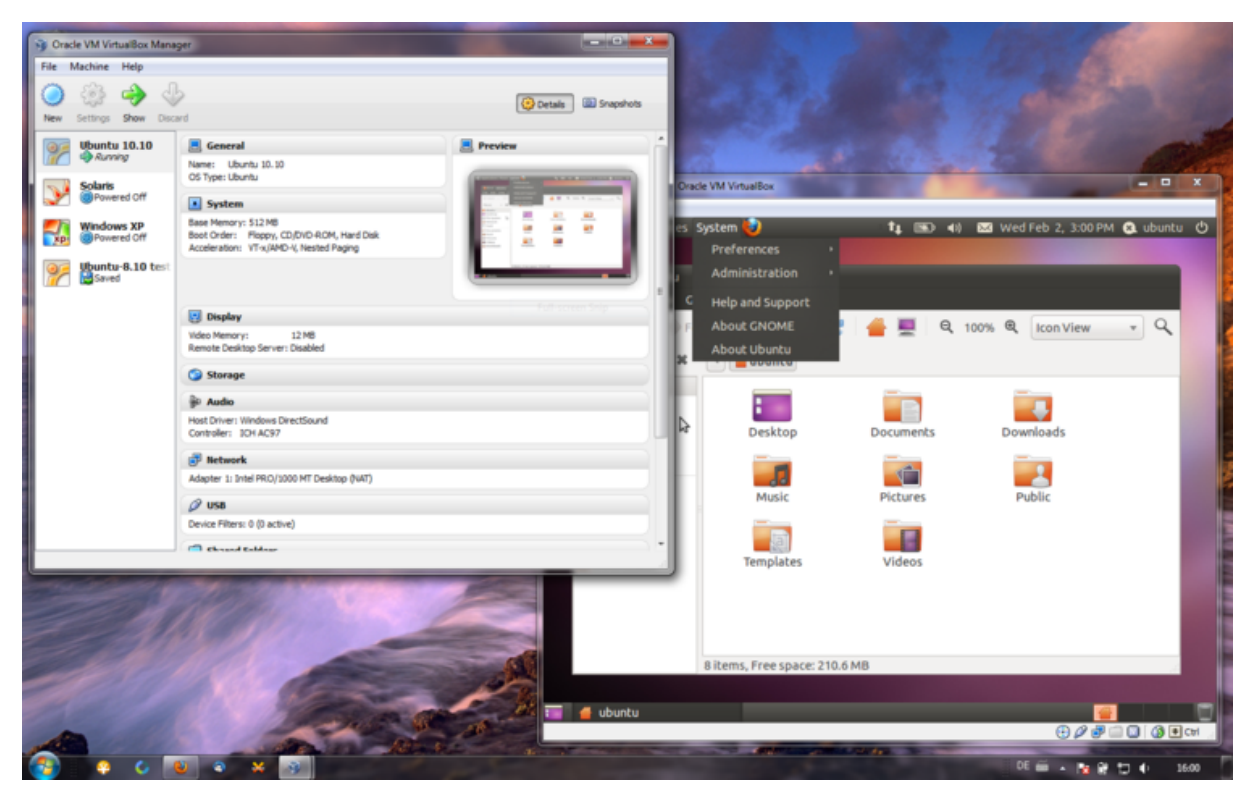

*Figur 24: En virtuell dator med operativsystemet ubuntu körs på Windows 7 i virtualbox.*

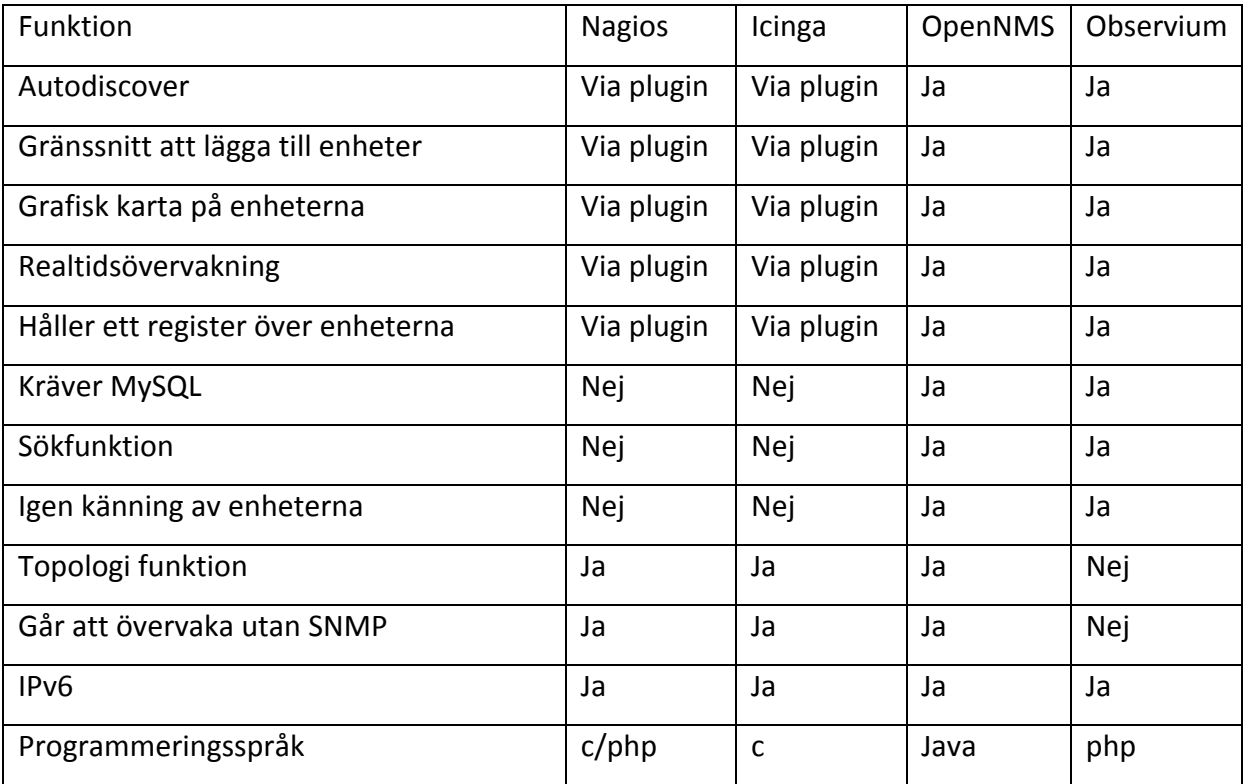

### 5.1. Kvar att göra

SMS-funktionen har inte ännu aktiveras och därefter kommer endast larmen via email. Förutom detta har enheterna matats in manuellt i servern för att dns lookupen ska fungera så en lösning på detta kvarstår också, ett alternativ är att också köra en liten dnsserver där Observium körs. Nackdelen är då att man måste lägga till enheten två gånger men det går dock att göra det via webbgränssnitt. Ett annat alternativ är att lägga till enherna i en dnsserver som man kan använda på arbetsstationerna också, fördelen med det är man behöver inte kolla upp en ip adress när man ska kontrollera en enhet.

## 6. KÄLLFÖRTECKNING

Ewert M, 2001. *Data kommunikation Nu och i Framtiden (3 Uppl.)*. Studentlitteratur.

Hedemalm G, 1999. Nätverk och kommunikation från grunden (4 Uppl.). Pagina Förlags AB.

Hedemalm G, 1994. Nätverk från grunden. Pagina Förlags AB.

Lundström J & Lindström M, 2002-2003. *Nätguiden*. Bokförlaget Dn.

Nyhus J 2002. *Små pc-nätverk*. Pagina Förlags AB.

Mayer K, 2001. *Datakommunikation i praktiken*. Pagina Förlags AB.